## <記入例>

※大学記入欄

## 2025 年度 (総合型選抜) AO 選抜入学試験 政策科学部「UNITE Program(数学(統計))方式」図表添付用紙

エントリーシート②の説明で使用したデータ(グラフ、統計表、その他図表等)を図表添付欄に貼付し、以下の項目 にしたがって作成したファイルを、オンライン出願システムにアップロードしてください。

<注意事項>

\*氏名を所定の欄に入力してください。

\*別紙に示す例を参照しながら、図表番号、図表のタイトルを所定の欄に必ず入力してください。

なお、複数のデータを挿入する場合は、自身で記入欄を追加し、それぞれ入力してください。

- \*図表は、ダウンロードしたデータを Excel などで図表にした形式、Web ページをスクリーンショットした形式 のいずれでも構いません。ただし、データが明瞭に確認できるものとしてください。
- \*自身で PDF ファイル形式に変換したうえで、提出してください。Word アプリケーションで、ファイルを PDF 形 式に変換し保存する方法は、例えば、以下のサイトなどを参考にしてください。

<https://support.microsoft.com/ja-jp/office/d85416c5-7d77-4fd6-a216-6f4bf7c7c110>

\*アップロードできる PDF ファイルの数は一つです(ファイル容量の上限は 20MB)。

-----------------------------------------------------------------------------------------

[図表添付欄]

図表番号(表1) 図表のタイトル(北海道と沖縄県における林野面積の時系列データ)

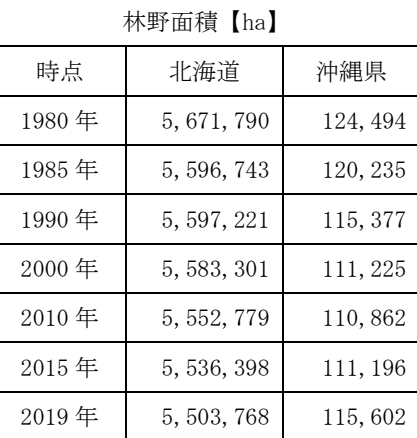

図表番号(図1) 図表のタイトル(埼玉県と佐賀県における林野面積の時系列データ)

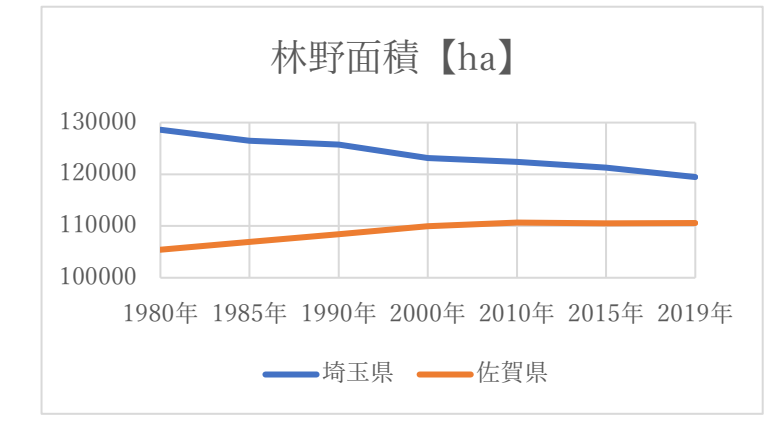

## <記入例>

図表番号( 表 2 ) 図表のタイトル( 全国における林野面積の時系列データ )

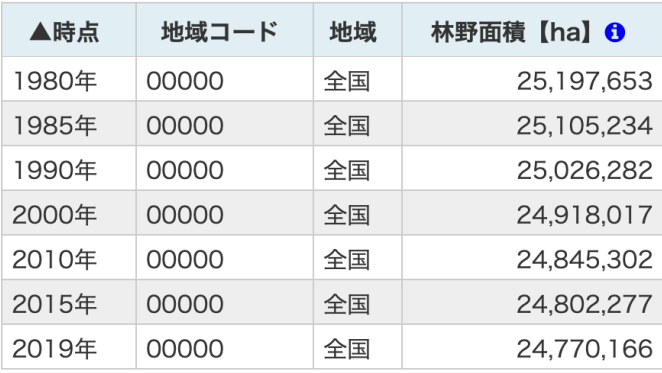